# **desorption**

*Release 0.0.0*

**Many**

**Aug 07, 2020**

# **CONTENTS:**

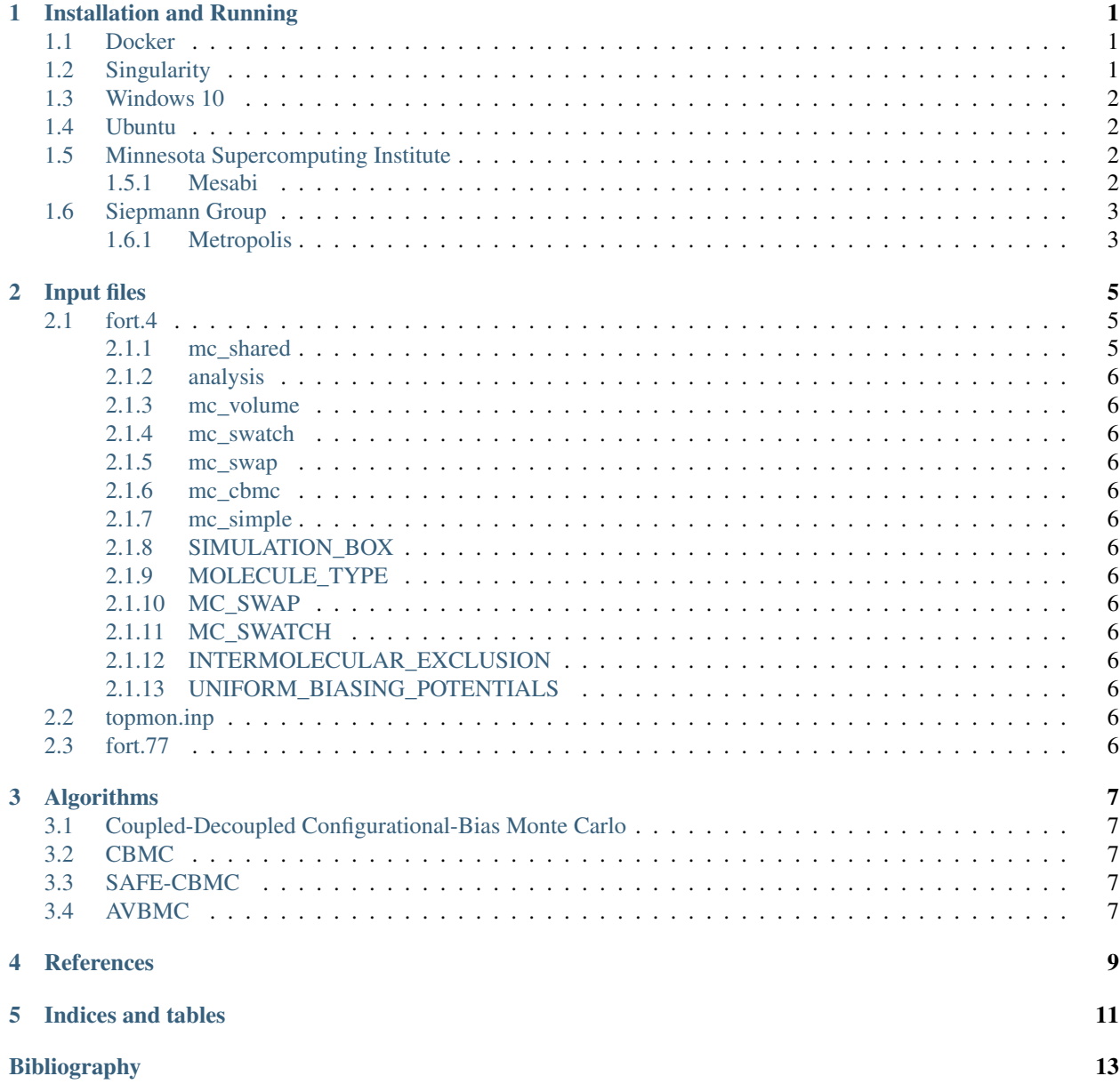

#### **ONE**

#### **INSTALLATION AND RUNNING**

#### <span id="page-4-1"></span><span id="page-4-0"></span>**1.1 Docker**

Note: For use on supercomputers, use singularity instead

First, docker needs to be installed. Docker Desktop can be installed at <https://docs.docker.com/get-docker/>

```
docker pull dejac001/mcccs-mn
docker run -ti -v $PWD:/home/ dejac001/mcccs-mn # run interactively inside container
```
Then, the image can be accessed interactively by

```
docker run -ti -v $PWD:/home/ dejac001/mcccs-mn # run interactively inside container
```
### <span id="page-4-2"></span>**1.2 Singularity**

```
module load singularity
singularity pull docker://dejac001/mcccs-mn
```
Note: It is a good practice to move the singularity image, which is large, to a shared directory (e.g., /home/ <groupname>/shared/)

#### The code can then be run using

```
module load singularity
cd ${workdir} # change to working directory where input files are
singularity exec path/to/mcccs-mn_latest.sif topmon
```
where path/to/mcccs-x\_latest.sif is the relative or absolute path to the singularity image made during installation.

To run with multiple processors (e.g. 2), the last line is be replaced with

singularity exec path/to/mcccs-mn\_latest.sif mpirun -np 2 topmon

#### See also:

[https://www.msi.umn.edu/sites/default/files/Singularity\\_Containers.pdf](https://www.msi.umn.edu/sites/default/files/Singularity_Containers.pdf)

### <span id="page-5-0"></span>**1.3 Windows 10**

On Windows 10, installing and running can be performed using Docker or Ubuntu. The instructions for Docker are given above. Otherwise, install [Windows-Subsystem-for-Linux](https://docs.microsoft.com/en-us/windows/wsl/install-win10)

then install Ubuntu from the App store and then follow the instructions below for Ubuntu.

# <span id="page-5-1"></span>**1.4 Ubuntu**

The dockerfiles and docker image is made in ubuntu, so the same commands can be made as those in the docker files.

First, the dependencies need to be installed. The associated dockerfile looks like the following

```
1 FROM ubuntu
2 MAINTAINER <dejac001@umn.edu>
3
  RUN apt-get update
5 RUN DEBIAN_FRONTEND="noninteractive" \
6 apt-get -y install gfortran cmake git mpi mpich
```
To install the ubuntu dependencies, type in the commands after RUN.

Second, the code needs to be cloned from the repository. The associated dockerfile looks like

```
1 FROM dejac001/mcccs-x-base
2 MAINTAINER <dejac001@umn.edu>
3
4 RUN cd /lib \
5 && git clone https://github.com/dejac001/desorption.git MCCCS-MN \
6 && mkdir -p MCCCS-MN/build && cd MCCCS-MN/build/ \
7 && cmake -D CMAKE_BUILD_TYPE=RELEASE .. && make -j 2 \
      8 && ln -sf /lib/MCCCS-MN/build/src/topmon /usr/bin/topmon
```
Again, installation in ubuntu requires using the same commands after RUN.

# <span id="page-5-2"></span>**1.5 Minnesota Supercomputing Institute**

#### <span id="page-5-3"></span>**1.5.1 Mesabi**

```
module load cmake
git clone https://github.com/dejac001/desorption.git MCCCS-MN
cd /path/to/MCCCS-MN
mkdir build && cd build/
cmake ..
make -1 2
```
Note: This uses the *GNU* 4.8.5 fortran compiler. You can try using other compilers too.

# <span id="page-6-0"></span>**1.6 Siepmann Group**

#### <span id="page-6-1"></span>**1.6.1 Metropolis**

```
module purge
git clone https://github.com/dejac001/desorption.git MCCCS-MN && cd MCCCS-MN
module load cmake intel impi
mkdir build && cd build
FC=ifort cmake ..
make -j 2
```
**TWO**

# **INPUT FILES**

<span id="page-8-0"></span>Note: See the following for restructured text (.rst) file formats [https://docutils.sourceforge.io/docs/user/rst/quickref.](https://docutils.sourceforge.io/docs/user/rst/quickref.html#definition-lists) [html#definition-lists](https://docutils.sourceforge.io/docs/user/rst/quickref.html#definition-lists)

# <span id="page-8-1"></span>**2.1 fort.4**

#### <span id="page-8-2"></span>**2.1.1 mc\_shared**

seed (integer) Random number seed, defaults to ?? nbox (integer) Number of boxes in simulation, defaults to ?? nmolty (integer) Number of molecule types in simulation, defaults to ??

- <span id="page-9-0"></span>**2.1.2 analysis**
- <span id="page-9-1"></span>**2.1.3 mc\_volume**
- <span id="page-9-2"></span>**2.1.4 mc\_swatch**
- <span id="page-9-3"></span>**2.1.5 mc\_swap**
- <span id="page-9-4"></span>**2.1.6 mc\_cbmc**
- <span id="page-9-5"></span>**2.1.7 mc\_simple**
- <span id="page-9-6"></span>**2.1.8 SIMULATION\_BOX**
- <span id="page-9-7"></span>**2.1.9 MOLECULE\_TYPE**
- <span id="page-9-8"></span>**2.1.10 MC\_SWAP**
- <span id="page-9-9"></span>**2.1.11 MC\_SWATCH**
- <span id="page-9-10"></span>**2.1.12 INTERMOLECULAR\_EXCLUSION**
- <span id="page-9-11"></span>**2.1.13 UNIFORM\_BIASING\_POTENTIALS**

# <span id="page-9-12"></span>**2.2 topmon.inp**

Holds many bead parameters

# <span id="page-9-13"></span>**2.3 fort.77**

Restart file

### **THREE**

# **ALGORITHMS**

<span id="page-10-0"></span>A mathematical equation can be written like

 $a + b = c^2$ 

which is similar to latex

# <span id="page-10-1"></span>**3.1 Coupled-Decoupled Configurational-Bias Monte Carlo**

See reference [\[MS99\]](#page-16-1)

# <span id="page-10-2"></span>**3.2 CBMC**

See references ??

# <span id="page-10-3"></span>**3.3 SAFE-CBMC**

# <span id="page-10-4"></span>**3.4 AVBMC**

**FOUR**

# <span id="page-12-0"></span>**REFERENCES**

# **FIVE**

# **INDICES AND TABLES**

- <span id="page-14-0"></span>• genindex
- modindex
- search

# **BIBLIOGRAPHY**

<span id="page-16-1"></span><span id="page-16-0"></span>[MS99] M G Martin and J I Siepmann. Novel Configurational-bias Monte Carlo Method for Branched Molecules. Transferable Potentials for Phase Equilibria. 2. United-atom Description of Branched Alkanes. *J. Phys. Chem. B*, 103:4508–4517, 1999.